**Регистрация нового участника Договора возмездного оказания услуг по информированию физических лиц о возможностях совершения переводов денежных средств без открытия банковского счета (договор присоединения).** 

Для регистрации пройдите по ссылке: **https://reg.elplat.org/gph/newuser**

Заполните регистрационную форму. Заполнение всех полей и загрузка сканов всех запрашиваемых документов обязательна. Изображения рекомендуется загружать в формате .jpeg , .tif или .png. Рекомендуется формат **jpg.** Размер изображения **не должен превышать 2 мегабайта.**

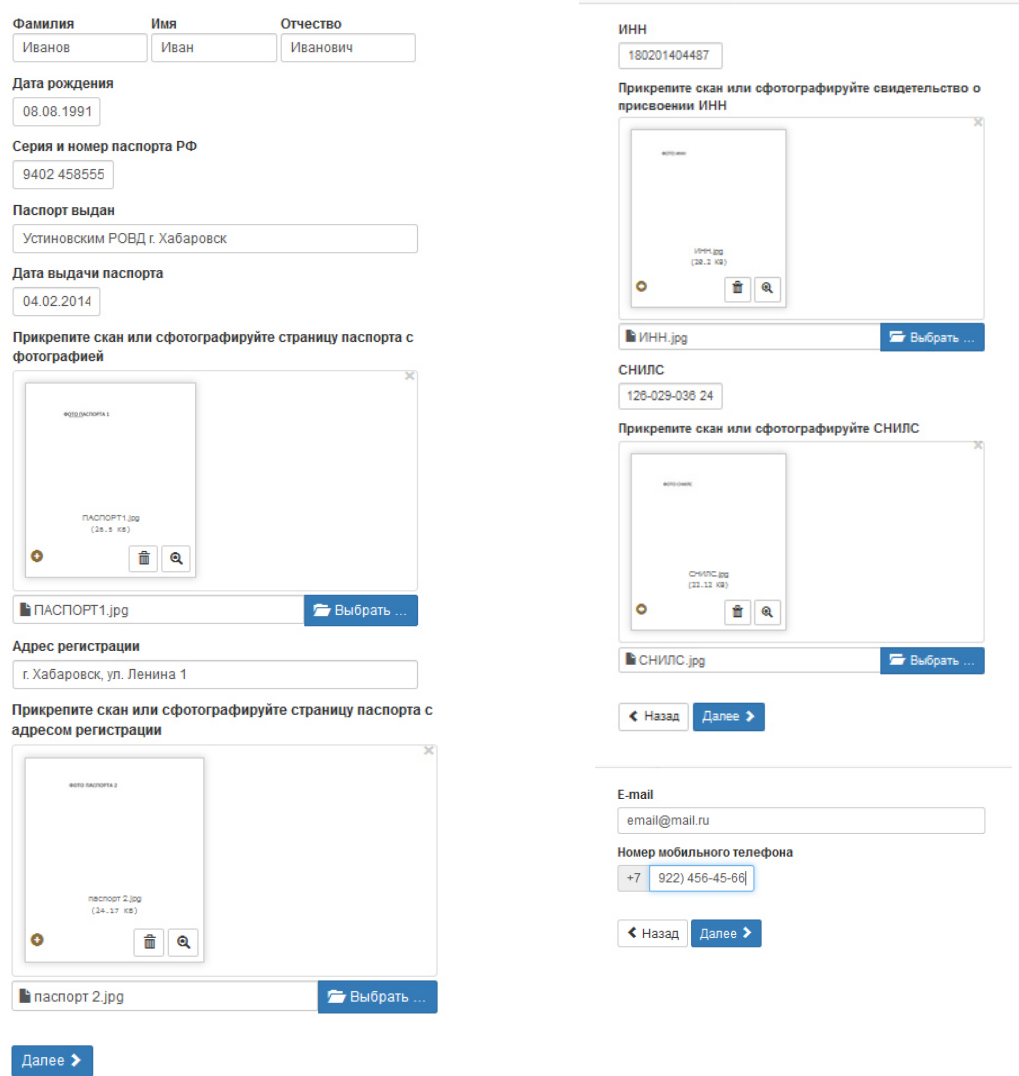

После ввода номера телефона, и нажатия кнопки **«Далее»**, на ваш телефон поступит СМС с кодом подтверждения. Введите код в открывшуюся форму и нажмите **«Подтвердить»**.

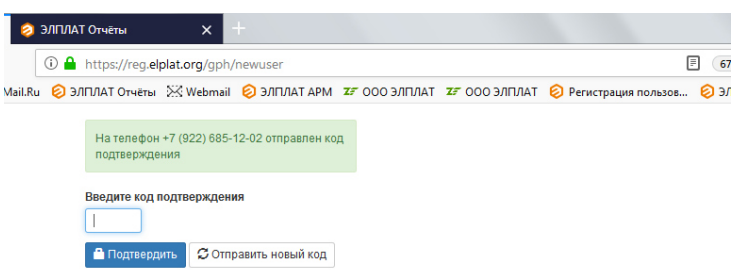

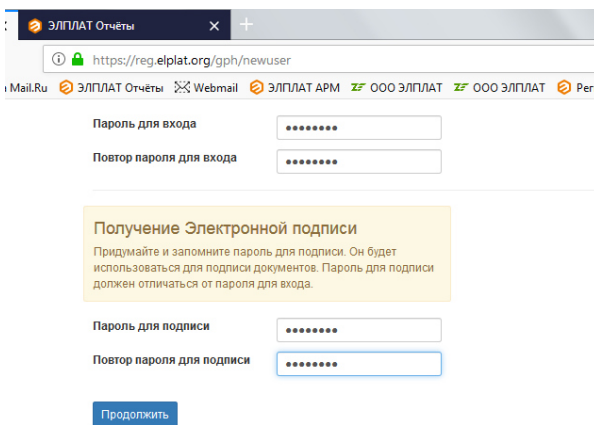

После ввода кода подтверждения, вам потребуется задать пароль для входа в систему и пароль для подписания документов. **Набор букв и(или) цифр, не менее 7 знаков.** 

 В следующей форме вам необходимо ознакомиться с текстами заявлений. Оба заявления необходимо подписать в двух экземплярах, отсканировать, загрузить в систему и нажать кнопку **«Отправить скан заявления».** 

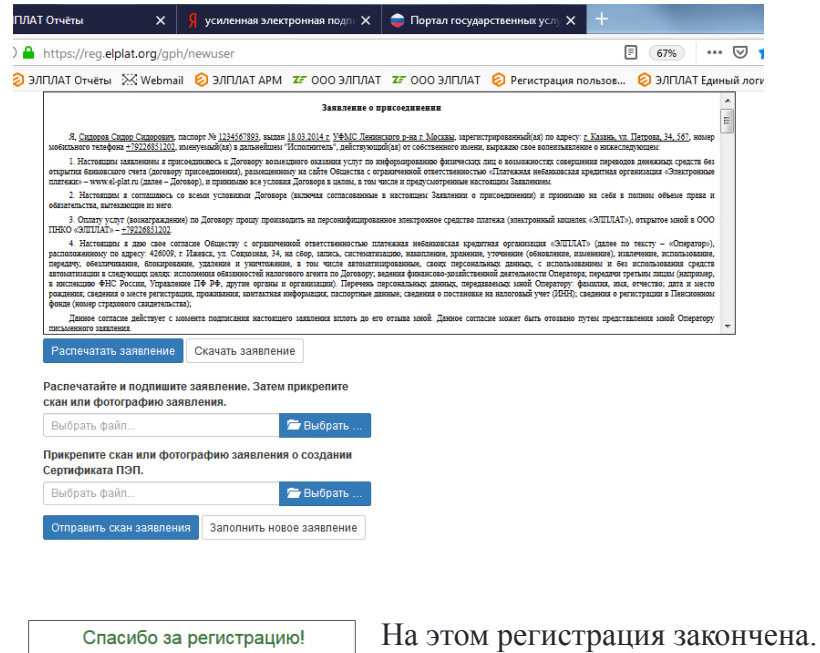

Заполнить новое заявление

При первичной регистрации, обязателен досыл оригиналов Заявлений Пользователем Почтой России в двух экземплярах на адрес: **426009,г. Ижевск, ул Совхозная , 34 ООО ПНКО «ЭЛПЛАТ».** 

Один подписанный экземпляр возвращается Пользователю.

После обработки вашей заявки Оператором системы вы получите уведомление об успешной регистрации в виде СМС на ваш телефон.

От момента обработки заявки до получения уведомления может потребоваться до трех рабочих дней.

После получения уведомления перейдите на страницу авторизации системы https://webpayment.elplat.org

## **Первичная авторизация Пользователя.**

Пройдите по ссылке: https://webpayment.elplat.org или выберите соответствующую закладку в браузере.

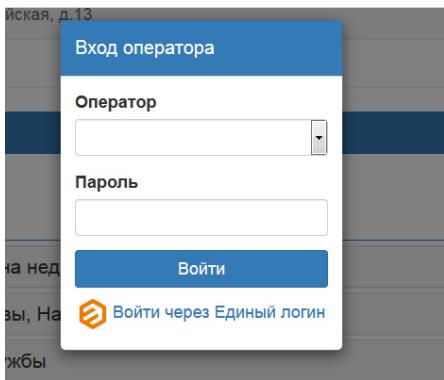

Далее выбираем **«Войти через Единый логин».** 

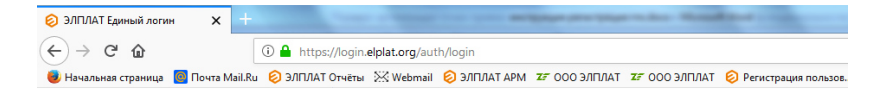

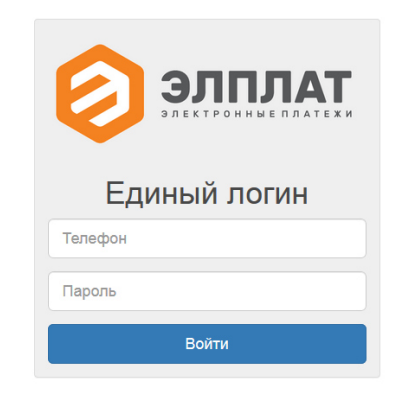

В открывшуюся форму введите Логин пользователя (Номер его мобильного телефона) и пароль.

После авторизации вам откроется интерфейс платежной системы.